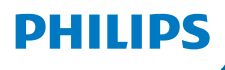

**Интернетрадио**

**Серия 8000**

**TAR8805**

# Руководство пользователя

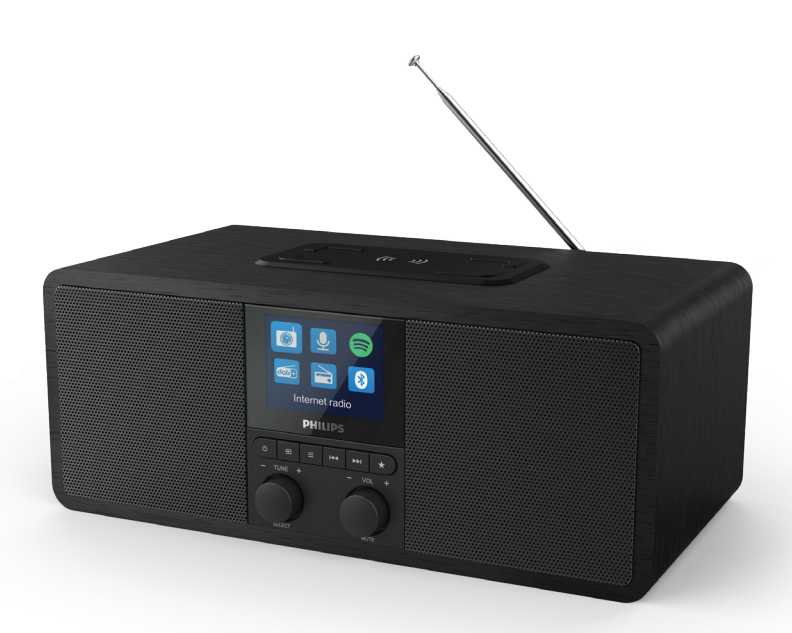

**Для регистрации изделия и получения поддержки посетите сайт [www.philips.com/support](http://www.philips.com/support)**

# **Содержание**

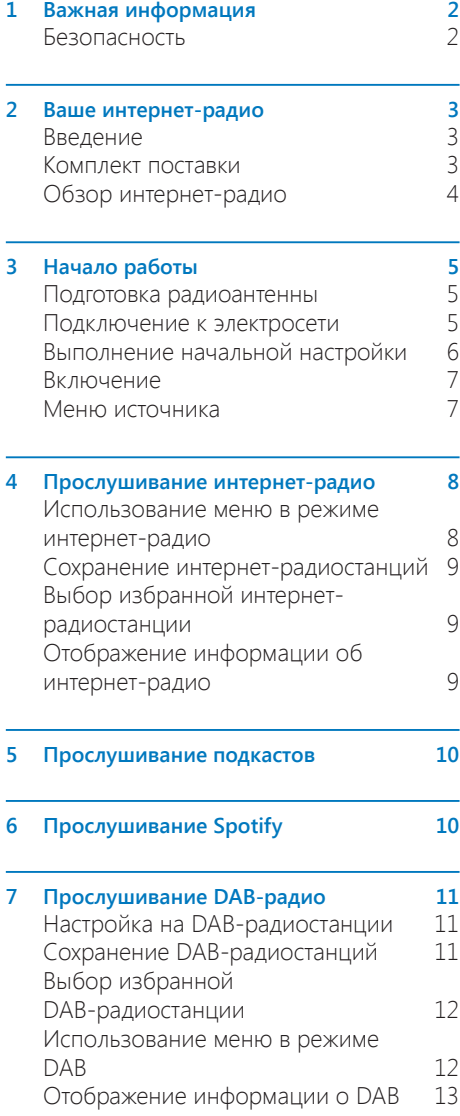

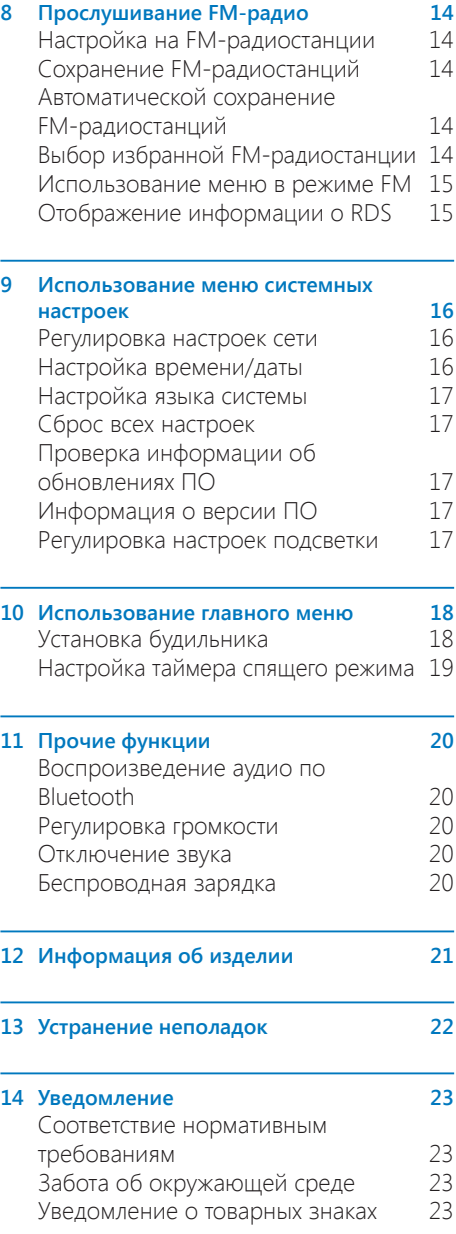

## <span id="page-2-0"></span>**1 Важная информация**

## **Безопасность**

### **Предупреждение**

- Запрещено снимать корпус интернет-радио.
- Запрещено смазывать какие-либо детали интернет-радио.
- Запрещено ставить интернет-радио на другое электрооборудование.
- Не подвергайте интернет-радио воздействию прямых солнечных лучей, открытого огня или источников тепла.
- Обеспечьте постоянный легкий доступ к шнуру, вилке или адаптеру питания для отключения интернет-радио от источника питания.
- Прочтите и соблюдайте данные инструкции.
- Убедитесь, что вокруг изделия достаточно свободного пространства для вентиляции.
- Поручайте любое обслуживание квалифицированным специалистам по обслуживанию. Обслуживание требуется в случае любого повреждения интернетрадио, например повреждения шнура или вилки питания, проникновения жидкости или падения предметов внутрь интернетрадио, попадания на него дождя или влаги, неисправной работы или падения интернет-радио.
- Используйте только рекомендованные производителем крепления/ принадлежности.
- Используйте только указанные в руководстве пользователя источники питания.
- Отключайте изделие из розетки во время гроз или продолжительного простоя.
- Не допускайте протекания или разбрызгивания жидкости на изделие.
- Не помещайте на изделие источники опасности (например, наполненные жидкостью сосуды, зажженные свечи).
- Если в качестве устройства отключения используется сетевой адаптер, устройство отключения должно всегда быть готово к использованию.
- Не используйте данное устройство возле воды.
- Выполняйте установку в соответствии с инструкциями производителя.
- Не устанавливайте устройство вблизи источников тепла, таких как батареи, обогреватели, плиты или другие вырабатывающие тепло приборы (включая усилители).

## <span id="page-3-0"></span>**2 Ваше интернетрадио**

Поздравляем с покупкой и добро пожаловать в Philips! Чтобы в полной мере воспользоваться всеми преимуществами поддержки Philips, зарегистрируйте свое изделие на сайте www.philips.com/welcome.

## **Введение**

Это устройство позволяет:

- прослушивать интернет-радио через сетевое подключение;
- прослушивать радиовещание с использованием частотной модуляции (FM-радио) и цифровое беспроводное аудиовещание (DAB-радио);
- воспроизводить аудио с Bluetoothсовместимых устройств;
- использовать телефон, планшет или компьютер в качестве пульта дистанционного управления для сервиса Spotify;
- узнавать время; устанавливать два будильника;
- заряжать мобильные устройства с помощью беспроводного зарядного устройства или USB-разъема.

## **Комплект поставки**

Проверьте и сверьте содержимое упаковки:

- интернет-радио;
- адаптер питания;
- краткое руководство;
- буклет с правилами техники безопасности и информацией о гарантии.

## <span id="page-4-0"></span>**Обзор интернет-радио**

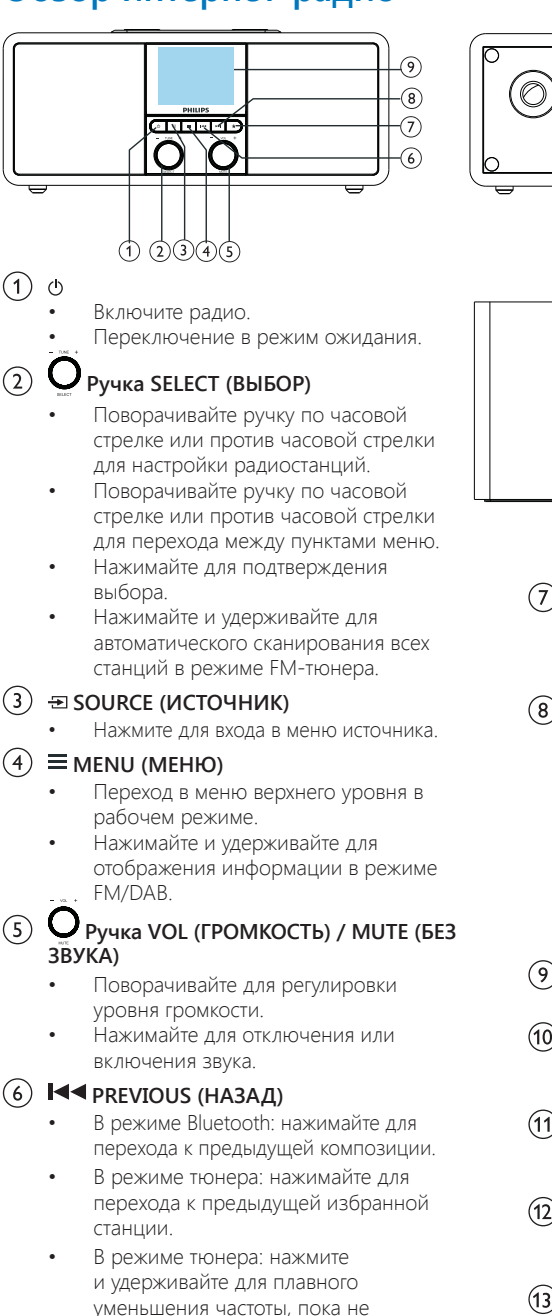

настроитесь на нужную станцию.

൹ 11  $\widehat{12}$  $\overline{\phantom{a}}$ 

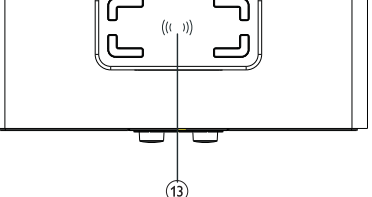

## **PRESET (ИЗБРАННОЕ)**

- Сохранение станций.
- Отображение списка избранных станций.

#### $\mathcal{S}$ **NEXT (ДАЛЕЕ)**

- В режиме Bluetooth: нажимайте лля перехода к следующей композиции.
- В режиме тюнера: нажимайте для перехода к следующей избранной станции.
- В режиме тюнера: нажмите и удерживайте для плавного увеличения частоты, пока не настроитесь на нужную станцию.

### **Экран дисплея**

• Отображение текущего статуса.

#### $(10)$ **Радиоантенна / антенна Wi-Fi**

- Улучшение приема радиосигналов.
- Улучшение приема сигналов Wi-Fi.

#### $(11)$ **USB-разъем (только для зарядки)**

- Зарядка внешнего устройства (DC5V 1 A).
- **DC IN**
	- Подключение адаптера питания переменного тока.

#### $(13)$ **Площадка беспроводной зарядки Qi**

• Беспроводная зарядка смартфона.

# <span id="page-5-0"></span>**3 Начало работы**

Обязательно выполняйте инструкции этой главы в указанном порядке.

## **Подготовка радиоантенны**

Для улучшения приема радиосигналов полностью выдвиньте антенну и отрегулируйте ее положение.

**Примечание**

• Во избежание помех располагайте антенну как можно дальше от любых других источников излучения.

## **Подключение к электросети**

### **Предостережение**

- Риск повреждения устройства! Убедитесь, что напряжение в сети электропитания соответствует значениям, указанным на задней или нижней панели интернет-радио.
- Риск поражения электрическим током! При отключении вилки питания переменного тока от розетки всегда тяните за вилку. Запрещено тянуть за шнур.

**1** Подключите адаптер питания к:

• разъему **DC IN** (Вход постоянного тока) на задней панели радио и электрической розетке.

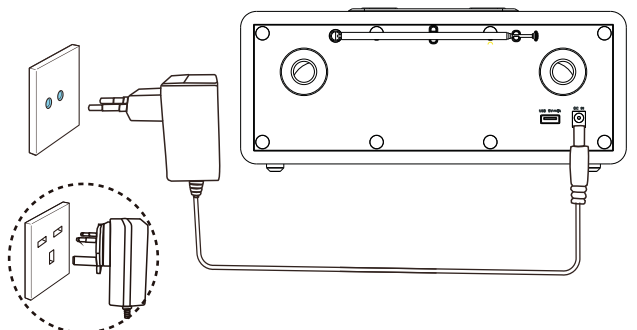

## <span id="page-6-0"></span>**Выполнение начальной настройки**

При первом включении радио на дисплее отобразится **[Setup wizard]** (Мастер настройки). Следуйте приведенным ниже инструкциям для настройки базовых параметров.

Для прослушивания интернет-радио сначала необходимо настроить подключение Wi-Fi. Объединение Wi-Fi Alliance разработало стандарт безопасной настройки беспроводной сети (Wi-Fi Protected Setup, WPS) для упрощения настройки защищенной беспроводной домашней сети. Если ваш беспроводной маршрутизатор поддерживает стандарт WPS, вы можете быстро и безопасно подсоединить радио к маршрутизатору одним из двух способов: с помощью настройки одним нажатием кнопки (Push Button Configuration, PBC) или с помощью персонального идентификационного номера (Personal Identification Number, PIN). Для маршрутизаторов, не поддерживающих стандарт WPS, существует другой вариант подсоединения радио к беспроводному маршрутизатору.

#### **Примечание**

- Перед подключением к сети ознакомьтесь с информацией о сетевом маршрутизаторе.
- Убедитесь, что ваша домашняя сеть Wi-Fi включена.
- Для улучшения приема сигналов Wi-Fi поверните антенну Wi-Fi и отрегулируйте ее положение.
- **1** Когда отобразится **[Setup wizard]** (Мастер настройки), поверните **ручку SELECT** (ВЫБОР) и выберите **[YES]** (ДА), чтобы приступить к настройке. Если выбрать **[NO]** (НЕТ), вас попросят запустить мастер в следующий раз.

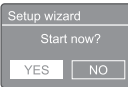

- **2** Нажмите **ручку SELECT** (ВЫБОР) для подтверждения.
	- Отобразится **[12/24 hour format]** (12/24-часовой формат).
- **3** Поверните **ручку SELECT** (ВЫБОР) для выбора 12-часового или 24-часового формата.
- **4** Нажмите **ручку SELECT** (ВЫБОР) для подтверждения.
	- **Отобразится список вариантов автоматического обновления**

**5** Повторите пункты 3–4, чтобы выбрать параметры синхронизации времени с радиостанциями.

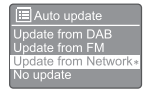

- **[Update from DAB]** (Обновление из DAB): синхронизация времени с DABстанциями.
- **[Update from FM]** (Обновление из FM): синхронизация времени с FM-станциями.
- **[Update from Network]** (Обновление из сети): синхронизация времени с интернет-радиостанциями.
	- Если выбран вариант **[Update from Network]** (Обновление из сети), повторите пункты 3–4, чтобы настроить часовой пояс, затем повторите пункты 3–4, чтобы настроить переход на летнее время.
- **[No update]** (Без обновления): отключение синхронизации времени.
	- Если выбран вариант **[No update]** (Без обновления), повторите пункты 3–4, чтобы настроить дату и время.
- **6** Повторите пункты 3–4, чтобы выбрать **[YES]** (ДА) для поддержания сетевого подключения.
- **7** Повторите пункты 3–4, чтобы выбрать регион WLAN (беспроводной локальной сети).
	- Радио автоматически начнет искать беспроводные сети.
	- Отобразится список доступных сетей Wi-Fi.
- **8** Повторите пункты 3–4, чтобы выбрать свою сеть Wi-Fi.
- **9** Нажмите **ручку SELECT** (ВЫБОР), чтобы выбрать необходимый вариант для подключения вашего беспроводного маршрутизатора.

#### WPS Setup

- Push WPS button<br>at the other end Press SELECT to continue
- **[Push Button]** (Нажатие кнопки): выберите этот вариант, если ваш беспроводной маршрутизатор поддерживает стандарт WPS и способ настройки PBC. Отобразится указание нажать кнопку подключения на маршрутизаторе, а затем нажать **OK** для продолжения.
- <span id="page-7-0"></span>• **[Pin]**: Выберите этот вариант, если ваш беспроводной маршрутизатор поддерживает стандарт WPS и способ настройки PIN. Радио сгенерирует 8-значный цифровой код, который можно ввести в настройки маршрутизатора.
- **[Skip WPS]** (Пропустить WPS): выберите этот вариант, если ваш беспроводной маршрутизатор не поддерживает стандарт WPS. Отобразится указание ввести пароль вашей сети Wi-Fi.
- **10** Следуя указаниям на дисплее, нажмите кнопку WPS или введите PIN-код своего беспроводного маршрутизатора либо введите ключ для подключения сети (отображаемые варианты зависят от типа вашей сети и используемых методов защиты сети).
	- При введении ключа сети для выбора символа поверните **ручку SELECT** (ВЫБОР) и нажмите **ручку SELECT** (ВЫБОР) для подтверждения.

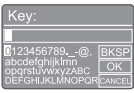

- Для отмены поверните **ручку SELECT** (ВЫБОР) и выберите вариант **[CANCEL]** (ОТМЕНА).
- Для подтверждения введенных данных поверните **ручку SELECT** (ВЫБОР) и выберите **[OK]**.
- Для удаления введенных данных поверните **ручку SELECT** (ВЫБОР) и выберите **[BKSP]**.
- $\overline{a}$  для выхода из процедуры нажмите  $\equiv$ Если подключение к сети будет установлено, отобразится

**[Connected]** (Подключено).

**11**Когда отобразится **[Setup wizard completed]** (Работа с мастером настройки завершена), нажмите **OK** для выхода из меню настроек.

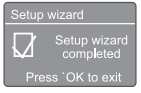

### **Рекомендация**

- В некоторых Wi-Fi-маршрутизаторах для установления соединения Wi-Fi необходимо удерживать кнопку WPS. Более подробную информацию см. в руководстве пользователя на конкретный маршрутизатор.
- Чтобы запустить мастер настройки повторно, выберите меню **[System settings]** > **[Setup wizard]** (Системные настройки > Мастер настройки) (см. главу «**Использование меню системных настроек**»).

## **Включение**

- Нажмите  $\psi$ 
	- Радио переключится на последний выбранный источник сигнала.

### **Переключение в режим ожидания**

- Нажмите Феще раз.
	- Дисплей потускнеет.
	- Отобразятся время и дата (если они заданы).

### **Примечание**

• Если система бездействует в течение 15 минут, радиоприемник автоматически переключается в режим ожидания.

## **Меню источника**

Нажмите для входа в меню источника.

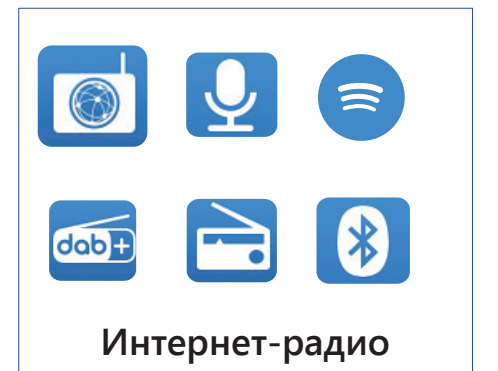

- **1** Поверните **ручку SELECT** (ВЫБОР) для выбора источника.
- **2** Нажмите **ручку SELECT** (ВЫБОР) для подтверждения выбора.

## <span id="page-8-0"></span>**4 Прослушивание интернетрадио**

Радио способно воспроизводить трансляции тысяч радиостанций и подкастов со всего мира через подключение к Интернету.

## **Использование меню в режиме интернет-радио**

Как только интернет-соединение будет установлено, в разделе Station list (Список радиостанций) отобразится список радиостанций. Выберите радиостанцию, чтобы начать трансляцию.

#### **Примечание**

- Убедитесь, что ваша домашняя сеть Wi-Fi включена.
- Для улучшения приема сигналов Wi-Fi поверните антенну Wi-Fi и отрегулируйте ее положение.
- **1** Нажмите кнопку **FI SOURCE** (ИСТОЧНИК) и выберите режим **[Internet radio]** (Интернет-радио).
	- Радио начнет подключение к ранее подключенной сети, после чего настроится на последнюю интернет-радиостанцию, которую вы прослушивали.
	- Если сетевое подключение еще не было установлено, радио сначала автоматически начнет искать беспроводные сети (информацию об установлении сетевого подключения см. в разделе **«Начало работы»** > **«Выполнение начальной настройки»** или **«Использование меню системных настроек»** > **«Регулировка настроек сети»**).
- $2$  Нажмите кнопку $\equiv$  **MENU** (МЕНЮ), чтобы перейти в меню.
- **3** Поворачивайте **ручку SELECT** (ВЫБОР) для переключения между пунктами меню:

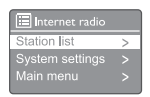

- *[Station list]* (Список станций): настройка на любую из доступных интернет-радиостанций.
- **[System settings]** (Системные настройки): изменение системных настроек (этот пункт меню одинаков для всех рабочих режимов. Более подробную информацию см. в главе «**Использование меню системных настроек**»).
- **[Main menu]** (Главное меню): переход в главное меню (этот пункт меню одинаков для всех рабочих режимов. Более подробную информацию см. в главе «**Использование главного меню**»).
- **4** Для выбора одного из вариантов нажмите **ручку SELECT** (ВЫБОР).
- **5** Повторите пункты 3–4, если в пункте имеются какие-либо подпункты.
	- Для возврата в предыдущее меню нажмите $\equiv$

#### **[Station list] (Список станций)**

- **[China]** (Китай): настройка на любую из доступных интернет-радиостанций в Китае, например станций попмузыки, классической музыки, деловых новостей и т. п.
- **[Stations]** (Станции):
	- **[History]** (История): обзор интернет-радиостанций по хронологии.
	- **[Search]** (Поиск): поиск интернетрадиостанций. Для выполнения поиска поверните ручку SELECT (ВЫБОР), чтобы ввести ключевое слово путем выбора символов, после чего нажмите ручку SELECT (ВЫБОР) для продолжения.
	- **[Location]** (Местоположение): обзор интернет-радиостанций по местоположению.
	- **[Popular]** (Популярные): настройка на самые популярные станции в Интернете.
	- **[Discover]** (Обнаружение): настройка списка обнаружения для интернет-радио.

## <span id="page-9-0"></span>**Сохранение интернетрадиостанций**

#### **Примечание**

• Можно сохранить до 20 избранных радиостанций.

- **1** В режиме интернет-радио настройтесь на интернет-радиостанцию.
- **2** Нажмите и удерживайте кнопку **PRESET** (ИЗБРАННОЕ) в течение двух секунд.
	- Отобразится список избранных станций.
- **3** Поверните **ручку SELECT** (ВЫБОР) для выбора номера избранной станции.
- **4** Нажмите **ручку SELECT** (ВЫБОР) для подтверждения.
	- Отобразится сообщение [Preset stored] (Избранная станция сохранена).
	- Станция сохраняется под выбранным номером.

## **Отображение информации об интернет-радио**

Во время прослушивания интернет-радио нажмите и удерживайте кнопку = несколько раз для переключения между следующими сведениями (при наличии):

- Имя исполнителя и композиции
- Описание станции
- Жанр и местоположение станции
- Кодек и частота дискретизации
- Буфер воспроизведения
- Дата

#### **Примечание**

- Если в течение 15 секунд ни одна кнопка не будет нажата, меню закроется.
- Списки станций и подменю могут периодически изменяться и различаться в зависимости от местоположения.

## **Выбор избранной интернет-радиостанции**

В режиме интернет-радио:

- **1** Нажмите кнопку **PRESET** (ИЗБРАННОЕ).
- **2** Поверните **ручку SELECT** (ВЫБОР) для выбора номера.
- **3** Нажмите **ручку SELECT** (ВЫБОР) для подтверждения.

## <span id="page-10-0"></span>**5 Прослушивание подкастов**

- 1 Нажмите кнопку **> SOURCE** (ИСТОЧНИК) и выберите режим **[Podcasts]** (Подкасты).
- $2$  Нажмите кнопку $\equiv$  **MENU** (МЕНЮ), чтобы перейти в меню.
- **3** Поворачивайте **ручку SELECT** (ВЫБОР) для переключения между пунктами меню:
- **4** Для выбора одного из вариантов нажмите **ручку SELECT** (ВЫБОР).
- **5** Повторите пункты 3–4, если в пункте имеются какие-либо подпункты.
	- Для возврата в предыдущее меню нажмите .

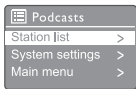

## **6 Прослушивание Spotify**

Используйте телефон, планшет или компьютер в качестве пульта дистанционного управления для сервиса Spotify.

Для получения инструкций перейдите на сайт spotify.com/connect.

Использование программного обеспечения Spotify регулируется лицензиями третьих лиц, с которыми можно ознакомиться на странице www.spotify.com/connect/third-party-licenses.

## <span id="page-11-0"></span>**7 Прослушивание DABрадио**

## **Настройка на DABрадиостанции**

Если вы выбираете режим DAB-радио впервые или список станций пуст, радио автоматически выполняет полное сканирование.

- Нажмите кнопку **SOURCE** (ИСТОЧНИК), чтобы выбрать режим **[DAB radio]** (DABрадио).
	- Отобразится сообщение **[Scanning]** (Сканирование).
	- Радио сканирует и сохраняет все DABрадиостанции автоматически, после чего запускает трансляцию с первой доступной станции.
	- Радио запоминает список станций. При следующем включении радио сканирование станций не выполняется.

#### **Для настройки на станцию из списка доступных станций:**

• в режиме DAB поворачивайте **ручку SELECT** (ВЫБОР) для перемещения между доступными DAB-станциями.

### **Рекомендация**

• Станции могут периодически меняться. Чтобы обновить список станций, выберите меню **[Scan]** (Сканирование), чтобы выполнить полное сканирование.

## **Сохранение DABрадиостанций**

#### **Примечание**

- Можно сохранить до 20 избранных радиостанций.
- **1** В режиме DAB настройтесь на DABрадиостанцию.
- **2** Нажмите и удерживайте кнопку **\* PRESET** (ИЗБРАННОЕ) в течение двух секунд.
	- Отобразится список избранных станций.
- **3** Поверните **ручку SELECT** (ВЫБОР) для выбора номера избранной станции.
- **4** Нажмите **ручку SELECT** (ВЫБОР) для подтверждения.
	- Отобразится сообщение **[Preset stored]** (Избранная станция сохранена).
	- Станция сохраняется под выбранным номером.

## <span id="page-12-0"></span>**Выбор избранной DABрадиостанции**

Выбрать избранную радиостанцию в режиме DAB можно двумя способами.

### **Вариант А:**

- **1** Нажмите кнопку **PRESET** (ИЗБРАННОЕ).
- **2** Поверните **ручку SELECT** (ВЫБОР) для выбора номера.
- **3** Нажмите **ручку SELECT** (ВЫБОР) для подтверждения.

### **Вариант Б:**

Нажимайте кнопки | ∢ / ▶ | для перехода к предыдущей/следующей избранной станции.

## **Использование меню в режиме DAB**

- **1** В режиме DAB нажмите кнопку $\equiv$  **MENU** (МЕНЮ), чтобы перейти в меню DAB.
- **2** Поворачивайте **ручку SELECT** (ВЫБОР) для переключения между пунктами меню:

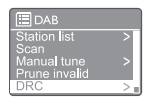

- **[Station list]** (Список станций): отображение всех DAB-радиостанций. Если станции не найдены, радио запускает сканирование DAB-станций и добавляет их в список станций.
- **[Scan]** (Сканирование): сканирование и сохранение всех доступных DABрадиостанций.
- **[Manual tune]** (Ручная настройка): настройка на конкретный канал/частоту вручную и добавление в список станций.
- **[Prune invalid]** (Удалить недействующие): удаление всех недействующих станций из списка станций.
- **[DRC]** (Сжатие динамического диапазона): сжатие динамического диапазона радиосигнала для увеличения громкости тихих звуков и приглушения громких звуков.
- **[Station order]** (Порядок станций): позволяет задавать порядок станций при прокручивании списка станций.
- **[System settings]** (Системные настройки): регулировка системных настроек (см. главу «**Использование меню системных настроек**»).
- **[Main menu]** (Главное меню): переход в главное меню (см. главу «**Использование главного меню**»).
- **3** Для выбора одного из вариантов нажмите **ручку SELECT** (ВЫБОР).
- **4** Повторите пункты 2–3, если в пункте имеются какие-либо подпункты.
	- Для возврата в предыдущее меню нажмите .

### **[Prune invalid] (Удалить недействующие)**

- **FYESI** (ДА): удаление всех недействующих станций из списка станций.
- **[No]** (Нет): возврат в предыдущее меню.

#### <span id="page-13-0"></span>**[DRC] (Сжатие динамического диапазона)**

- **[DRC high]** (Высокий уровень сжатия): включение DRC на высоком уровне (этот вариант установлен по умолчанию и рекомендуется для шумной обстановки).
- **[DRC low]** (Низкий уровень сжатия): включение DRC на низком уровне.
- **[DRC off]** (Выключение DRC): выключение DRC.

#### **[Station order] (Порядок станций)**

- **[Alphanumeric]** (Алфавитноцифровой): расположение станций в алфавитном порядке (настройка по умолчанию).
- **[Ensemble]** (По классам): перечисляет группы станций с вещанием в одном ключе (например, BBC или местные станции Южного Уэльса).
- **[Valid]** (Действующие): сначала перечисляются действующие станции, затем выключенные.

**Примечание**

• Если в течение 15 секунд ни одна кнопка не будет нажата, меню закроется.

## **Отображение информации о DAB**

Во время прослушивания DAB-радио нажмите и удерживайте кнопку = несколько раз для переключения между следующими сведениями (при наличии):

Название станции

- Динамический сегмент метки (Dynamic Label Segments, DLS)
- Уровень сигнала
- Тип программы (PTY)
- Название класса
- Частота
- Частота ошибок сигнала
- Битрейт и статус аудиосигнала
- Кодек
- Время и дата

## <span id="page-14-0"></span>**8 Прослушивание FM-радио**

## **Настройка на FMрадиостанции**

- **1** Нажмите кнопку **FI SOURCE** (ИСТОЧНИК) и выберите режим **[FM radio]** (FM-радио).
- **2** Поворачивайте **ручку SELECT** (ВЫБОР) по часовой стрелке или против часовой стрелки для настройки радиостанций или нажмите и удерживайте  $\blacktriangleright\blacktriangleright\blacktriangleright\blacktriangleright\blacktriangleright$ в течение двух секунд для настройки на следующую радиостанцию с сильным сигналом.
- **3** Повторите пункт 2 для настройки на дополнительные радиостанции.

## **Сохранение FMрадиостанций**

**Примечание**

• Можно сохранить до 20 FM-радиостанций.

- **1** В режиме FM настройтесь на FMрадиостанцию.
- **2** Нажмите и удерживайте кнопку **★ PRESET** (ИЗБРАННОЕ) в течение двух секунд.
	- Отобразится список избранных станций.
- **3** Поверните **ручку SELECT** (ВЫБОР) для выбора номера избранной станции.
- **4** Нажмите **ручку SELECT** (ВЫБОР) для подтверждения.
	- Отобразится сообщение **[Preset stored]** (Избранная станция сохранена).
	- Станция сохраняется под выбранным номером.

## **Автоматической сохранение FMрадиостанций**

В режиме FM нажмите и удерживайте **ручку SELECT** (ВЫБОР).

В устройстве сохранятся все доступные FMрадиостанции и запустится трансляция первой радиостанции.

### **Рекомендация**

• Для удаления ранее сохраненной станции сохраните другую станцию вместо нее.

## **Выбор избранной FMрадиостанции**

Выбрать избранную радиостанцию в режиме FM можно двумя способами.

#### **Вариант А:**

- **1** Нажмите кнопку **PRESET** (ИЗБРАННОЕ).
- **2** Поверните **ручку SELECT** (ВЫБОР) для выбора номера.
- **3** Нажмите **ручку SELECT** (ВЫБОР) для подтверждения.

#### **Вариант Б:**

Нажимайте кнопки для перехода к предыдущей/следующей избранной станции.

## <span id="page-15-0"></span>**Использование меню в режиме FM**

- $1$  В режиме FM нажмите кнопку $\equiv$  **MENU** (МЕНЮ), чтобы перейти в меню FM.
- **2** Поворачивайте **ручку SELECT** (ВЫБОР) для переключения между пунктами меню:

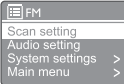

- **[Scan setting**] (Настройка сканирования)
- **[Audio setting]** (Настройка звука)
- **[System settings]** (Системные настройки): регулировка системных настроек (см. главу «**Использование меню системных настроек**»).
- **[Main menu]** (Главное меню): переход в главное меню (см. главу «**Использование главного меню**»).
- **3** Для выбора одного из вариантов нажмите **ручку SELECT** (ВЫБОР).
- **4** Повторите пункты 2–3, если в пункте имеются какие-либо подпункты.
	- Для возврата в предыдущее меню нажмите $\equiv$ .

#### **[Scan setting] (Настройка сканирования)**

- **[Strong stations only?]-[YES]** (Только сильные станции? — ДА): сканирование только FM-радиостанций с сильными сигналами.
- **[Strong stations only?]-[NO]** (Только сильные станции? — НЕТ): сканирование всех доступных FMрадиостанций.

#### **[Audio setting] (Настройка звука)**

- **[Listen in Mono only?]-[YES]** (Прослушивать только в монорежиме? — ДА): выбор монофонического вещания.
- **[Listen in Mono only?]-[NO]** (Прослушивать только в монорежиме? — НЕТ): выбор стереофонического вещания.

### **Примечание**

• Если в течение 15 секунд ни одна кнопка не будет нажата, меню закроется.

## **Отображение информации о RDS**

Система радиотрансляции данных (Radio Data System, RDS) — это служба, позволяющая FM-станциям отображать дополнительную информацию.

При прослушивании FM-станции с сигналом RDS отображается значок RDS и название станции.

- **1** Настройтесь на станцию с RDS.
- $2$  Нажмите и удерживайте кнопку $\equiv$ несколько раз для переключения между следующими сведениями (при наличии).
	- Название станции
	- Текстовые сообщения радиовещания
	- Тип программы
	- Частота
	- Дата

## <span id="page-16-0"></span>**9 Использование меню системных настроек**

- **1** В рабочем режиме нажмите кнопку $\equiv$ для перехода в меню.
- **2** Поверните **ручку SELECT** (ВЫБОР) несколько раз для выбора пункта **[System settings]** (Системные настройки).
- **3** Нажмите **ручку SELECT** (ВЫБОР) для подтверждения.
- **4** Повторите пункты 2–3, чтобы выбрать нужный вариант.

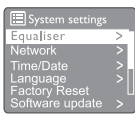

- **[Equaliser]** (Эквалайзер): выбор режима эквалайзера.
- **[Network]** (Сеть): установка сетевого подключения.
- **[Time/Date]** (Время/дата): настройка времени и даты.
- **[Language**] (Язык): выбор языка системы.
- **[Factory Reset]** (Сброс на заводские настройки): сброс радио на заводские настройки по умолчанию.
- **[Software update]** (Обновление ПО): проверка информации об обновлении программного обеспечения.
- **[Setup wizard]** (Мастер настройки): инструкции по выполнению начальной настройки.
- **[Info]** (Информация): информация о версии программного обеспечения.
- **[Privacy policy]** (Политика конфиденциальности): просмотр политики конфиденциальности.
- **[Backlight]** (Подсветка): регулировка настроек подсветки.

#### **Примечание**

• Если в течение 15 секунд ни одна кнопка не будет нажата, меню закроется.

## **Регулировка настроек сети**

**1** Выберите **[System settings] <sup>&</sup>gt; [Network]** (Системные настройки > Сеть).

- **2** Поворачивайте ручку SELECT (ВЫБОР) для выбора пункта или подпункта, после чего нажмите **ручку SELECT** (ВЫБОР) для подтверждения.
	- **[Network wizard]** (Мастер настройки сети): инструкции по установлению сетевого подключения.
	- **[PBC Wlan setup]** (Настройка WLAN с PBC): выберите этот вариант, если ваш беспроводной маршрутизатор поддерживает стандарт WPS и способ настройки PBC.
	- **[View settings]** (Просмотр настроек): просмотр текущей информации о сети.
		- **[Manual settings]** (Ручные настройки):
			- **[DHCP enable]** (Включение DHCP): автоматическое назначение IP-адреса. **[DHCP disable]** (Отключение DHCP):
			- назначение IP-адреса вручную.
	- **[NetRemote PIN Setup]** (Настройка PINкода NetRemote): настройка пароля для входа в NetRemote.
	- **[Network profile]** (Сетевой профиль): отображение списка сетей из памяти радио.
	- **[Clear network settings]** (Очистить настройки сети): сброс настроек сети.
	- **[Keep network connected?]** (Поддерживать сетевое подключение?): выберите, необходимо ли поддерживать сетевое подключение.

## **Настройка времени/даты**

- **1** Выберите **[System settings] <sup>&</sup>gt; [Time/Date]** (Системные настройки > Время/дата).
- **2** Поворачивайте **ручку SELECT** (ВЫБОР) для выбора пункта или подпункта, после чего нажмите **ручку SELECT** (ВЫБОР) для подтверждения.

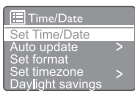

- **[Set Time/Date]** (Настройка времени/ даты): настройка времени и даты.
- **[Auto update]** (Автоматическое обновление):
	- **[Update from DAB]** (Обновление из DAB): синхронизация времени с DAB-станциями.
	- **[Update from FM]** (Обновление из FM): синхронизация времени с FMстанциями.
	- **[Update from Network]** (Обновление из сети): синхронизация времени с интернетрадиостанциями.
- <span id="page-17-0"></span>• **[No update]** (Без обновления): отключение синхронизации времени.
- **[Set format]** (Задать формат): выбор 12- или 24-часового формата.
- **[Set timezone]** (Задать часовой пояс): выбор часового пояса.
- **[Daylight savings]** (Переход на летнее время): включение или отключение перехода на летнее время.

#### **Примечание**

- При обновлении времени из DAB или FM параметр перехода на летнее время не действует.
- Если вы обновляете время через сеть, выберите свой часовой пояс.

## **Настройка языка системы**

- **1** Выберите **[System settings] <sup>&</sup>gt; [Language]** (Системные настройки > Язык). Отобразится список языков.
- **2** Поворачивайте **ручку SELECT** (ВЫБОР) для языка системы, после чего нажмите **ручку SELECT** (ВЫБОР) для подтверждения.

## **Сброс всех настроек**

- **1** Выберите **[System settings] <sup>&</sup>gt; [Factory Reset]** (Системные настройки > Сброс на заводские настройки).
- **2** Поворачивайте **ручку SELECT** (ВЫБОР) для выбора нужного пункта, после чего нажмите **ручку SELECT** (ВЫБОР) для подтверждения.
	- **[Yes]** (Да): сброс радио на заводские настройки по умолчанию.
	- **[No]** (Нет): возврат в предыдущее меню.

## **Проверка информации об обновлениях ПО**

- **1** Выберите **[System settings] <sup>&</sup>gt; [Software update]** (Системные настройки > Обновление ПО).
- **2** Поворачивайте **ручку SELECT** (ВЫБОР) для выбора пункта или подпункта, после чего нажмите **ручку SELECT** (ВЫБОР) для подтверждения.
- **fAuto-check setting]** (Настройка автоматической проверки): включение или отключение периодической проверки на наличие новых версий программного обеспечения.
- **[Check now]** (Проверить сейчас): немедленная проверка на наличие новых версий программного обеспечения.

### **Примечание**

- Если радио обнаружит, что появилось новое программное обеспечение, оно спросит, хотите ли вы продолжить обновление. Если вы согласитесь, новое программное обеспечение будет загружено и установлено.
- Перед обновлением программного обеспечения убедитесь, что радио подключено к стабильной сети электропитания. Отключение питания во время обновления программного обеспечения может привести к повреждению изделия.

## **Информация о версии ПО**

- Выберите [**System settings**] > [**lnfo**] (Системные настройки > Информация).
	- Отобразится текущая версия программного обеспечения.

## **Регулировка настроек подсветки**

- **1** Выберите **[System settings] <sup>&</sup>gt; [Backlight]** (Системные настройки > Подсветка).
- **2** Поворачивайте **ручку SELECT** (ВЫБОР) для выбора пункта или подпункта, после чего нажмите **ручку SELECT** (ВЫБОР) для подтверждения.
	- **[Timeout]** (Время ожидания): выберите период истечения времени ожидания для подсветки дисплея.
	- **[On level]** (Яркость при включении): выберите уровень яркости подсветки.
	- **[Dim level]** (Яркость при затемнении): выберите уровень яркости дисплея из трех вариантов: Medium (Средний), Low (Низкий) и Off (Выкл.).

## <span id="page-18-0"></span>**10 Использование главного меню**

- **В рабочем режиме нажмите кнопку**  $\equiv$  **для** перехода в главное меню.
- **2** Поверните **ручку SELECT** (ВЫБОР) несколько раз для выбора пункта **[Main menu]** (Главное меню).
- **3** Нажмите **ручку SELECT** (ВЫБОР) для подтверждения.
- **4** Повторите пункты 2–3, чтобы выбрать нужный вариант.
	- **[Internet radio]** (Интернет-радио): выбор режима интернет-радио.
	- **[Podcasts]** (Подкасты): выбор режима подкастов.
	- **[Spotify]**: выбор режима Spotify.
	- **[DAB]**: выбор режима DAB.
	- **[FM]**: выбор режима FM.
	- **[Bluetooth]**: выбор режима Bluetooth.
	- **[Sleep]** (Спящий режим): настройка таймера спящего режима.
	- **[Alarms]** (Будильники): настройка таймера будильника.
	- **[System settings]** (Системные настройки): регулировка системных настроек (см. главу «**Использование меню системных настроек**»).

#### **Примечание**

- Если в течение 15 секунд ни одна кнопка не будет нажата, меню закроется.
- Можно также нажать **кнопку SOURCE** (ИСТОЧНИК) для выбора режима: **Internet radio** (Интернет-радио), **Podcasts** (Подкасты), **Spotify**, **DAB radio** (DAB-радио), **FM radio** (FM-радио) или **Bluetoot**h.

## **Установка будильника**

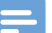

#### **Примечание**

- Вы можете установить два будильника на разное время.
- Для исправной работы будильника убедитесь, что часы настроены правильно.
- **1** Выберите **[Main menu] <sup>&</sup>gt; [Alarms]** (Главное меню > Будильники).
	- Если часы не настроены, появится сообщение с указанием настроить часы.
- **2** Для продолжения нажмите **OK**.
	- Цифра, обозначающая день, начнет мигать.
- **3** Поворачивайте **ручку SELECT** (ВЫБОР) для выбора дня, после чего нажмите **ручку SELECT** (ВЫБОР) для подтверждения.
	- Цифра месяца начнет мигать.
- **4** Повторяйте пункт 3 для настройки месяца, года и времени, соответственно.
	- Отобразятся варианты **[Alarm 1: off [00:00]]** (Будильник 1: выкл. [00:00]) и **[Alarm 2: off [00:00]]** (Будильник 2: выкл. [00:00]).

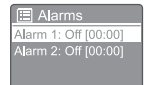

**5** Повторите пункт 3 для выбора варианта **[Alarm 1: off [00:00]] > [Enable:][Off]** (Будильник 1: выкл. [00:00] > Включить: Выкл.).

- **6** Повторите пункт 3 для включения и выключения сигнала будильника.
	- **[Off]** (Выкл.): отключение таймера будильника.
	- **[Daily]** (Ежедневно): будильник будет звонить каждый день.
	- **[Once]** (Однократно): будильник прозвенит только один раз.
	- **[Weekends]** (Выходные): будильник будет звонить по субботам и воскресеньям.
	- **[Weekdays]** (Будни): будильник будет звонить каждый день с понедельника по пятницу.
- <span id="page-19-0"></span>**7** Повторите пункт 3 для выбора параметра **[Time]** (Время) и настройте время будильника.
- **8** Повторите пункт 3 для выбора параметра **[Mode]** (Режим) и настройте источник звука будильника.
	- **[Buzzer]** (Зуммер): выбор зуммера в качестве источника звука будильника.
	- **[Internet radio]** (Интернет-радио): выбор последней интернетрадиостанции, которую вы прослушивали, в качестве источника звука будильника.
	- **[DAB]**: выбор последней DABрадиостанции, которую вы прослушивали, в качестве источника звука будильника.
	- **[FM]**: выбор последней FMрадиостанции, которую вы прослушивали, в качестве источника звука будильника.
- **9** Повторите пункт 3 для выбора параметра **[Preset]** (Избранное) и установите последнюю избранную радиостанцию, которую вы прослушивали, или избранную радиостанцию в качестве источника звука будильника.
- **10**Повторите пункт 3 для выбора параметра **[Volume]** (Громкость) и настройте громкость будильника.
- **11**Повторите пункт 3 для выбора параметра **[Save]** (Сохранить). Будильник 1 настроен.
- **12**Повторите пункты 5–11 для настройки будильника 2.

#### **Примечание**

- При активации будильника отображается значок будильника 1 или будильника 2.
- Для отключения звука будильника нажмите кнопку ( на радио.
- Для настройки времени и даты можно также перейти в меню **[System settings]** > **[Time/ Date]** (Системные настройки > Время/ дата) (см. раздел «**Использование меню системных настроек**» > «**Настройка времени/даты**»).

## **Настройка таймера спящего режима**

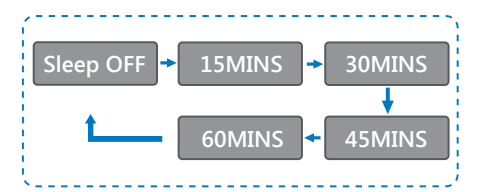

- **1** Выберите **[Main menu] <sup>&</sup>gt; [Sleep]** (Главное меню > Спящий режим).
- **2** Поворачивайте **ручку SELECT** (ВЫБОР) несколько раз для установки таймера перехода в спящий режим (в минутах).
	- Когда отображается **[Sleep OFF]** (Спящий режим ВЫКЛ.), таймер спящего режима отключается.

# <span id="page-20-0"></span>**11 Прочие функции**

## **Воспроизведение аудио по Bluetooth**

- **1** Нажмите кнопку **FI SOURCE** (ИСТОЧНИК) и выберите режим **[Bluetooth]**.
- $2$  Нажмите кнопку $\equiv$  **MENU** (МЕНЮ), чтобы перейти в меню.
- **3** Поворачивайте **ручку SELECT** (ВЫБОР) для переключения между пунктами меню:
	- Выберите пункт меню Pair (Сопряжение) и нажмите **ручку SELECT** (ВЫБОР).
	- Отобразится подсказка «**Please connect with a device to: Philips TAR8805**» с мигающим значком Bluetooth.
	- Включите Bluetooth на своем устройстве Bluetooth и выполните поиск устройств Bluetooth, доступных для сопряжения.
	- Выберите вариант **[Philips TAR8805]**, отображенный на вашем устройстве, для сопряжения.
	- После успешного подключения сообщение на экране изменится на **[Connected]** (Подключено), и значок Bluetooth перестанет мигать.
- **4** Для выбора одного из вариантов нажмите **ручку SELECT** (ВЫБОР).
- **5** Повторите пункты 3–4, если в пункте имеются какие-либо подпункты.
	- Для возврата в предыдущее меню нажмите .

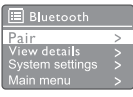

## **Регулировка громкости**

• Во время воспроизведения музыки поворачивайте ручку **- VOL +** (- ГРОМКОСТЬ +) для регулировки громкости.

### **Отключение звука**

• Во время воспроизведения музыки нажмите ручку **MUTE** (БЕЗ ЗВУКА) для отключения или повторного включения звука.

## **Беспроводная зарядка**

• Интернет-радио может заряжать устройства с поддержкой беспроводной зарядки путем размещения вашего мобильного телефона поверх логотипа беспроводной зарядки на радио. Во время зарядки на дисплее отображается значок зарядки.

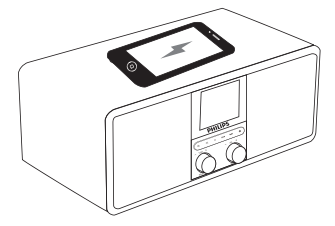

• Можно также использовать USB-разъем для зарядки с обратной стороны радио, чтобы заряжать прочие устройства без поддержки беспроводной зарядки.

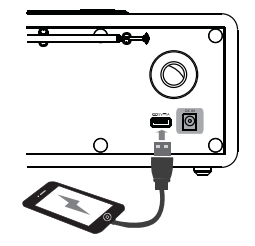

## <span id="page-21-0"></span>**12 Информация об изделии**

## **Технические характеристики**

#### **Усилитель**

Номинальная выходная 3 Вт ср. кв. x 2 мощность

80–20 000 Гц, ± 3 дБ

Частотная

характеристика

Коэффициент «сигнал-> 65 дБА шум»

#### **Wi-Fi**

Протокол Wi-Fi 802.11b/g/n

#### **Тюнер**

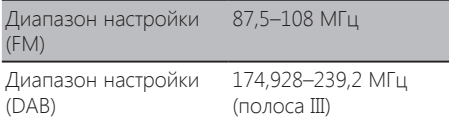

#### **Динамик**

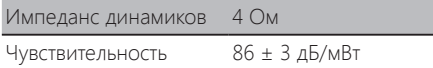

#### **Bluetooth**

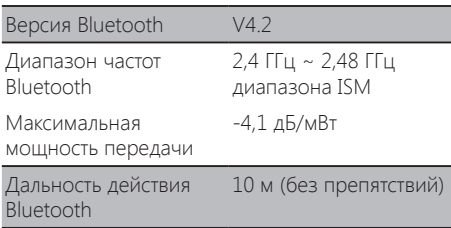

#### **WIFI**

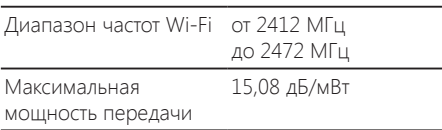

#### **Общие сведения**

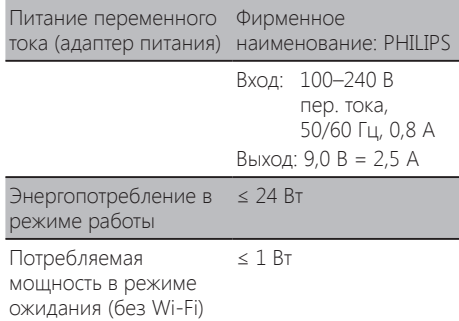

#### **Габариты**

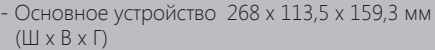

#### **Вес**

- Основное устройство 1,31 кг

# <span id="page-22-0"></span>**13 Устранение неполадок**

### **Предупреждение**

#### • Запрещено снимать корпус устройства.

Чтобы сохранить гарантию, не пытайтесь ремонтировать систему самостоятельно. Если у вас возникли проблемы с использованием устройства, проверьте следующие пункты перед обращением в службу поддержки. Если решить проблему не удастся, перейдите на веб-страницу Philips (www.philips.com/support). При обращении в Philips устройство должно быть поблизости, чтобы вы могли узнать номер модели и серийный номер.

#### **Отсутствует питание**

- Убедитесь, что шнур питания переменного тока радио подсоединен правильно.
- Убедитесь в наличии питания в розетке.

#### **Нет звука или плохое качество звука**

- Регулировка громкости.
- Проверьте, не отключен ли звук на радио и не находится ли радиостанция в процессе буферизации.
- Полностью выдвиньте радиоантенну и отрегулируйте ее положение.
- Во избежание радиопомех держите радио вдали от других электронных устройств.
- Проверьте подключение к сети Wi-Fi.
- Поверните антенну Wi-Fi и отрегулируйте ее положение.

#### **Радио не отвечает**

- Отключите и заново подключите шнур питания переменного тока, после чего снова включите радио.
- Проверьте, не находится ли радио в режиме ожидания. Если да, включите радио.

#### **Плохой прием радиосигналов**

- Во избежание радиопомех держите радио вдали от других электронных устройств.
- Полностью выдвиньте радиоантенну и отрегулируйте ее положение.
- Проверьте подключение к сети Wi-Fi.
- Поверните антенну Wi-Fi и отрегулируйте ее положение.

### **Недостаточный уровень сигнала Wi-Fi**

- Проверьте расстояние между маршрутизатором и радио.
- Поверните антенну Wi-Fi и отрегулируйте ее положение.

### **Не удается подключиться к сети Wi-Fi**

- Проверьте, не выключен ли ваш беспроводной маршрутизатор.
- Проверьте, поддерживает ли ваш беспроводной маршрутизатор стандарт WPS. Используйте правильный метод настройки (PBC или PIN) для подключения маршрутизатора с поддержкой стандарта WPS к радио. При необходимости найдите информацию о настройке соединения Wi-Fi в руководстве пользователя на свой беспроводной маршрутизатор.
- Заново настройте параметры Wi-Fi (см. раздел «**Начало работы**» > «**Выполнение начальной настройки**» и «**Использование меню системных настроек**» > «**Регулировка настроек сети**»).

#### **Некоторые станции иногда не работают**

- Некоторые станции могут поддерживать только ограниченное количество слушателей. Если вы повторите попытку через несколько минут, вы сможете слушать эти станции.
- Станция не ведет вещания. Повторите попытку позже.

#### **Некоторые станции исчезают из списка станций**

• Когда станция перестает вещать через Интернет, она удаляется из списка. Радио будет постоянно проверять, находится ли станция в эфире. Если она возобновит вещание, она будет возвращена в список станций.

#### **Будильник не работает**

• Настройте часы/будильник правильно.

# <span id="page-23-0"></span>**14 Уведомление**

Любые внесенные в данное устройство изменения или модификации, в явной форме не одобренные компанией **MMD Hong Kong Holding Limited**, могут привести к потере пользователем разрешения на работу с оборудованием.

## **Соответствие нормативным требованиям**

 $\epsilon$ 

Компания MMD Hong Kong Holding Limited настоящим заявляет, что данное изделие соответствует основным требованиям и другим существенным положениям Директивы 2014/53/ЕС. Декларация о соответствии приведена на сайте www.philips.com/support.

## **Забота об окружающей среде**

#### **Утилизация отслужившего изделия и элементов питания**

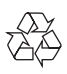

Изделие сконструировано и изготовлено с использованием высококачественных материалов и компонентов, которые можно переработать и использовать повторно.

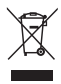

Этот символ на изделии означает, что на изделие распространяется действие Директивы ЕС 2012/19/EU.

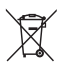

Этот символ означает, что изделие содержит батареи, на которые распространяется действие Директивы ЕС 2013/56/EU и которые запрещается выбрасывать вместе с обычными бытовыми отходами.

Ознакомьтесь с местной системой раздельного сбора отходов в отношении утилизации электрических и электронных изделий и батарей. Следуйте местным правилам и не выбрасывайте изделие и батареи вместе с обычными бытовыми отходами. Правильная утилизация отслуживших изделий и батарей помогает предотвращать отрицательные последствия для окружающей среды и здоровья людей.

#### **Извлечение одноразовых батарей**

Информация об извлечении одноразовых батарей приведена в разделе об установке батарей.

#### **Информация о защите окружающей среды**

Мы не используем лишнюю упаковку. Мы постарались обеспечить простоту разделения упаковки на три вида материалов: картон (коробка), пенополистирол (защитный материал) и полиэтилен (пакеты, защитный пенопластовый лист).

Материалы, из которых изготовлена система, могут быть переработаны и вторично использованы специализированными предприятиями. Соблюдайте местные нормы в отношении утилизации упаковочных материалов, выработавших ресурс батарей и отслужившего оборудования.

## **Уведомление о товарных знаках**

## **83 Bluetooth**®

Словесный знак и логотипы Bluetooth® являются зарегистрированными торговыми марками компании Bluetooth SIG, Inc., и любое использование этих марок компанией **MMD Hong Kong Holding Limited** является лицензированным. Другие товарные знаки и торговые наименования являются собственностью соответствующих владельцев.

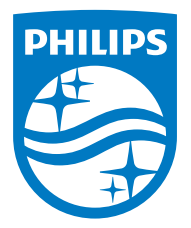

**Технические характеристики могут изменяться без предупреждения.**

**Philips и эмблема Philips Shield являются зарегистрированными товарными знаками компании Koninklijke Philips N.V. и используются по лицензии. Производителем данного изделия и лицом, несущим ответственность за его продажу, является компания MMD Hong Kong Holding Limited или одно из ее аффилированных лиц; лицом, предоставляющим гарантию на данное изделие, является компания MMD Hong Kong Holding Limited.**

**TAR8805\_10\_UM\_V1.0**

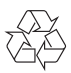